**[薛泰吉](https://zhiliao.h3c.com/User/other/349)** 2014-12-02 发表

## **H3C FlexServer安装32系统加载阵列卡驱动设置方法**

**一. 组网**

FlexServer系列服务器安装32位操作系统。

**二. 问题描述**

FlexServer系列服务器直接安装32位操作系统无法发现硬盘。

**三. 分析过程**

32位操作系统无法使用IP (F10) 进行安装, 且部分系统不自带阵列卡驱动, 造成使用32位操作系统 安装过程中无法发现磁盘。

## **四. 解决方法**

FlexServer服务器主板NVAND芯片中保存了服务器所支持32位系统的阵列卡驱动,在安装32位操作系 统时需要打开Virtual Install Disk功能, 安装完毕后再将VID功能关闭, 使用SPP打驱动。

打开VID功能方法如下:

重启服务器F9进入RBSU,选择Advanced Options>Advanced system ROM Options>Virtual installed disk,将该项置位enable。

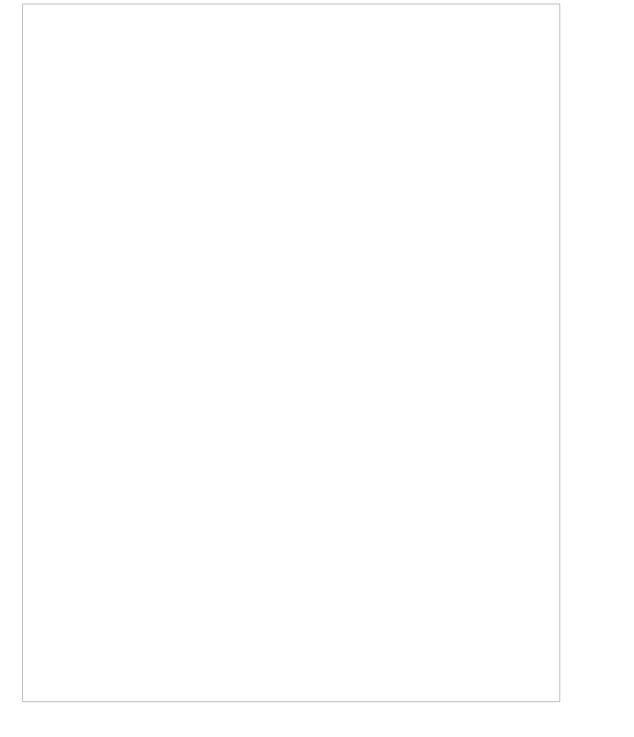

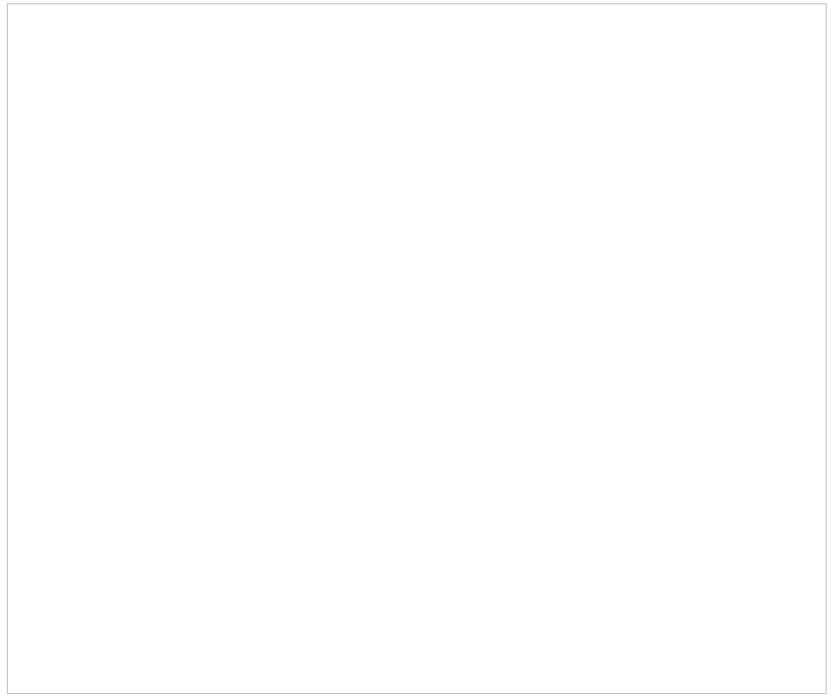

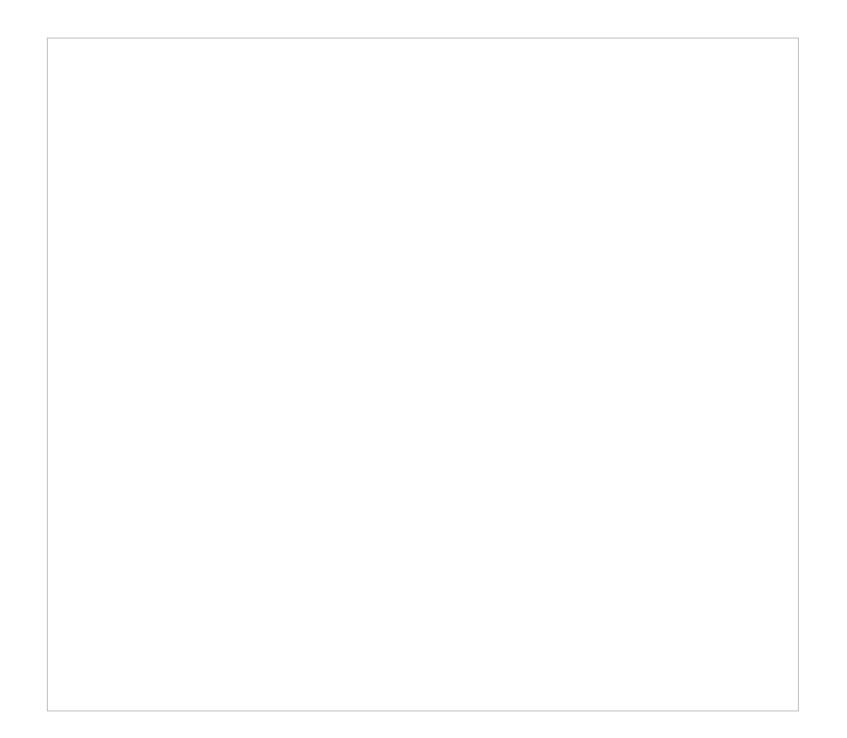